# <span id="page-0-0"></span>**Como o supervisor pode fazer pedidos em nome do RCA, pelo Pedido de Vendas Android?**

## Produto: Pedido de Vendas

#### Importante

Versão mínima aproximada do **aplicativo 17.40.02;**

Versão mínima aproximada do **Portal Admin 17.2.4.53;**

Com esta funcionalidade o supervisor pode gerar bases iguais às dos seus RCAs, com os mesmos clientes, e fazer pedidos em nome deles.

#### **1-** Logar no **Portal Admin** > **Cadastro** > **Cadastro de usuários.**

**2-** Verificar se o usuário do supervisor está com o campo **Usuário é Supervisor?** marcado.

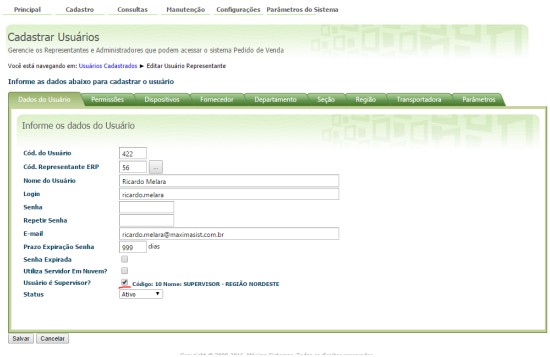

**3-** Acessar o aplicativo do **Pedido de Venda Android**, menu **Ferramentas** > **Supervisor** > **Alterar RCA.**

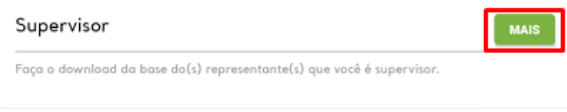

**4-** Selecionar o RCA desejado.

## Artigos Relacionados

- [Painel Geral: Objetivo do](https://basedeconhecimento.maximatech.com.br/display/BMX/Painel+Geral%3A+Objetivo+do+Ranking+de+venda+por+supervisor)  [Ranking de venda por](https://basedeconhecimento.maximatech.com.br/display/BMX/Painel+Geral%3A+Objetivo+do+Ranking+de+venda+por+supervisor)  [supervisor](https://basedeconhecimento.maximatech.com.br/display/BMX/Painel+Geral%3A+Objetivo+do+Ranking+de+venda+por+supervisor)
- [Como enviar cópias de](https://basedeconhecimento.maximatech.com.br/pages/viewpage.action?pageId=4653588)  [pedidos sincronizados para o](https://basedeconhecimento.maximatech.com.br/pages/viewpage.action?pageId=4653588)  [e-mail do supervisor?](https://basedeconhecimento.maximatech.com.br/pages/viewpage.action?pageId=4653588)
- [Como cadastrar usuário](https://basedeconhecimento.maximatech.com.br/pages/viewpage.action?pageId=4653310)  [Supervisor?](https://basedeconhecimento.maximatech.com.br/pages/viewpage.action?pageId=4653310)
- · Por que o supervisor não [consegue voltar para a sua](https://basedeconhecimento.maximatech.com.br/pages/viewpage.action?pageId=4653455)  [base ao utilizar base de um](https://basedeconhecimento.maximatech.com.br/pages/viewpage.action?pageId=4653455)  [RCA?](https://basedeconhecimento.maximatech.com.br/pages/viewpage.action?pageId=4653455)
- [Como o supervisor pode fazer](#page-0-0)  [pedidos em nome do RCA,](#page-0-0)  [pelo Pedido de Vendas](#page-0-0)  [Android?](#page-0-0)

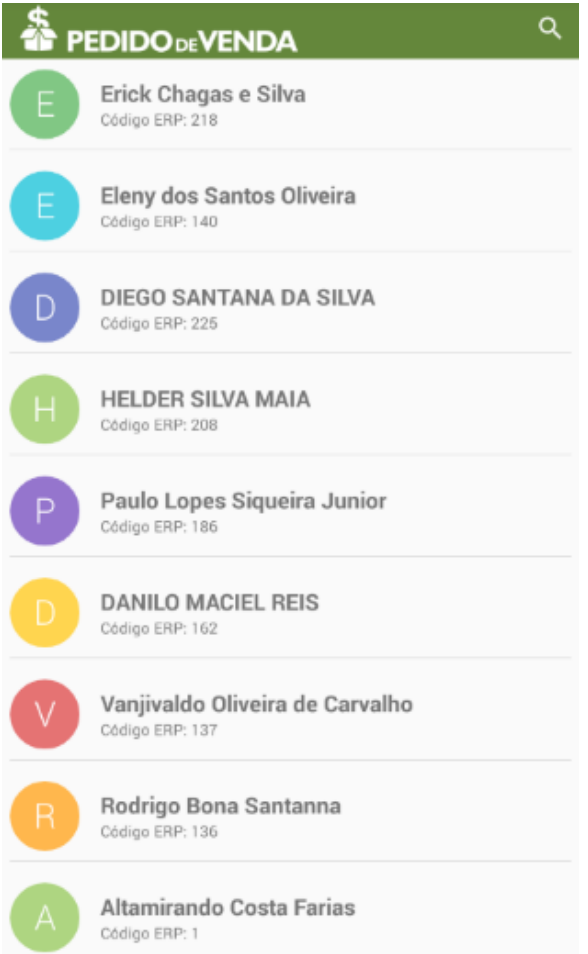

Após selecionar o RCA, o aplicativo irá reiniciar retomando as configurações iniciais, só clicar em OK e acessar o sistema normalmente.

O aplicativo irá baixar uma base igual à que seria instalada para o RCA, permitindo que o supervisor faça pedidos em nome do RCA.

### Observação:

Caso o RCA desejado não apareça, verificar se ele está vinculado ao supervisor correto.

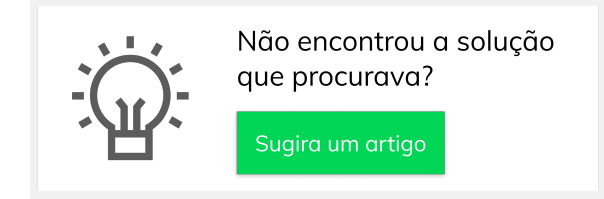